## **PC/PC\* 2019/2020**

## **Consignes de correction 2**

Vous réalisez un pdf correct de votre copie ( éventuellement compressée) avec par exemple Adobe Scan. Vous nommez ce fichier Phy1Votre-Nom.pdf.

Vous envoyez ce fichier à votre binôme de correction.

Vous recevez en échange la copie de votre binôme.

Vous ouvrez le fichier CorrectionPhy1Sujet1.xlsx (ou CorrectionPhy1Sujet1.xlsx) disponible sur le blog ; c'est un fichier Excel que vous renverrez à votre binôme et à moi, remplie, après l'avoir renommée Phy1Nom.xls.

Télécharger le corrigé.

Commencer la correction, en notant les points question par question sur la feuille Excel ( ou sur une feuille pour minimiser les manipulations d'écran).

Vous pouvez annoter la copie grâce aux outils disponibles dans Commentaire (essentiellement vous utilisez la coche verte si le résultat est bon, ou la croix rouge ou un trait si il est faux ; inutile d'écrire du texte sur la copie ).

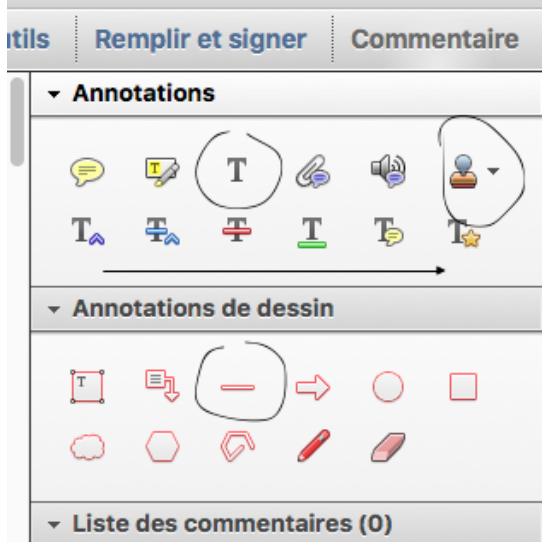

Pour cela dans l'onglet commentaires, cliquez sur l'outil Tampon et choisissez Tampon de signature : vous sélectionnez les tampons que vous utiliserez.

Vous enregistrez la copie corrigée et le fichier de correction.

Vous renvoyez ces deux fichiers à votre binôme et à moi ( par mail ), avant vendredi 8 mai à 18h. Ce travail ne devrait pas vous prendre plus d'une heure.

En cas de questions, je suis disponible !